Du kan koble deg direkte til Internett-området for Brother Solutions Center (http://solutions.brother.com) hvis du vil ha oppdatert informasjon om skriverdrivere, brukerhåndbøker, artikler og annen tilgjengelig dokumentasjon for Brother-skriveren.

skrivebordet når det oppstår en skriverfeil.

Se på filmen, slik at du lærer og forstår hvordan du løser problemet. Gå til http://solutions.brother.com hvis du vil ha mer informasjon om denne unike funksjonen.

Hvis du vil bruke Interaktiv Hjelp, velger du Ja i bekreftelsesdialogboksen som vises i siste trinn når du installerer skriverdriveren.

# **For brukere med parallellkabel** (HL-2460 og HL-3260N)

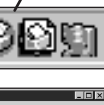

**2** Du endrer innstillingene ved å flytte markøren til menyen du vil endre.

Alle som deler en e-postadresse, og som trenger å skrive ut e-post automatisk, kan dra nytte av programvaren for automatisk utskrift av e-post. Dette programmet laster ned og skriver ut e-post automatisk, og det kan tilpasses slik at e-post mottas og skrives ut ved angitte intervaller eller på angitte klokkeslett.

for Statusovervåking på oppgavelinjen hvis Statusovervåking er aktivert i skriverdriveren.

Denne programvaren er et verktøy for administrasjon av Brother-nettverksskrivere som kjøres i Windows® 95/98/Me, Windows® 2000 og Windows NT® 4.0. BRAdmin Professional gir deg avanserte funksjoner for administrasjon av nettverk og skrivere både for Brother-produkter. Du bruker BRAdmin Professional til å identifisere potensielle problemer før de oppstår og til å dekke viktige IT-behov, for eksempel effektiv skriverkonfigurasjon, massekonfigurasjon og oppgraderinger på bedriftsnivå. Programmet spiller således en viktig rolle innen administrasjon av nettverksskrivere.

©2000 Brother Industries, Ltd. Windows® og Windows® NT er registrerte varemerker for Microsoft Corporation i USA og i andre land. Macintosh og iMac er registrerte varemerker for Apple Computer, Inc. Alle andre merke- og produktnavn er varemerker eller registrerte varemerker for sine respektive eiere.

Hvis du vil spore avdelingskostnader eller individuelle kostnader, kan du installere Compact Flash™ eller HD-6G/HD-EX HDD i skriveren og bruke

Du kan redusere kommunikasjonskostnadene ved å bruke IPP-protokollen eller BIP-programvaren fra Brother til å sende utskriftsjobber fra PCen

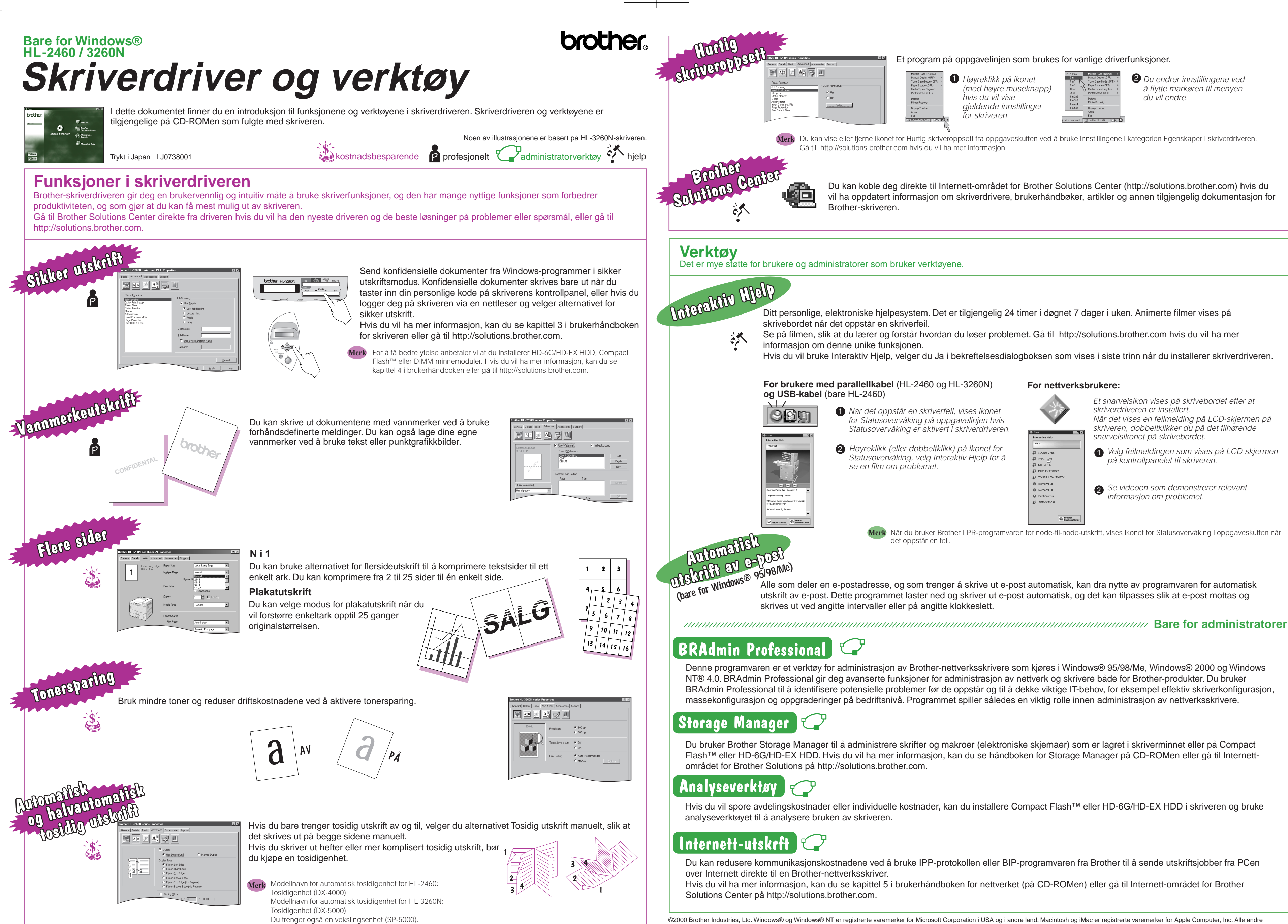

Hvis du vil ha mer informasjon, kan du se kapittel 5 i brukerhåndboken for nettverket (på CD-ROMen) eller gå til Internett-området for Brother

## Et program på oppgavelinjen som brukes for vanlige driverfunksjoner.

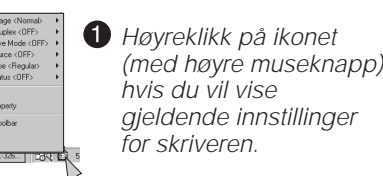

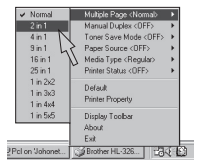

Du kan vise eller fjerne ikonet for Hurtig skriveroppsett fra oppgaveskuffen ved å bruke innstillingene i kategorien Egenskaper i skriverdriveren. **Merk** Gå til http://solutions.brother.com hvis du vil ha mer informasjon.

> Høyreklikk (eller dobbeltklikk) på ikonet for <sup>2</sup> <sup>1</sup> Statusovervåking, velg Interaktiv Hjelp for å se en film om problemet.

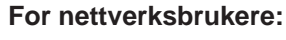

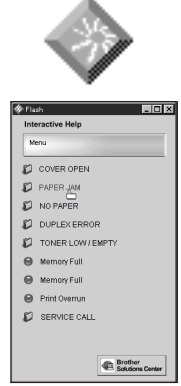

Et snarveisikon vises på skrivebordet etter at skriverdriveren er installert. Når det vises en feilmelding på LCD-skjermen på skriveren, dobbeltklikker du på det tilhørende snarveisikonet på skrivebordet.

- Velg feilmeldingen som vises på LCD-skjermen på kontrollpanelet til skriveren.
- 2 Se videoen som demonstrerer relevant informasjon om problemet.

Når du bruker Brother LPR-programvaren for node-til-node-utskrift, vises ikonet for Statusovervåking i oppgaveskuffen når **Merk** det oppstår en feil.

Du bruker Brother Storage Manager til å administrere skrifter og makroer (elektroniske skjemaer) som er lagret i skriverminnet eller på Compact Flash™ eller HD-6G/HD-EX HDD. Hvis du vil ha mer informasjon, kan du se håndboken for Storage Manager på CD-ROMen eller gå til Internett-